## **ОБЩЕСТВО С ОГРАНИЧЕННОЙ ОТВЕТСТВЕННОСТЬЮ НАУЧНОПРОИЗВОДСТВЕННОЕ ПРЕДПРИЯТИЕ "ЭКОНИКС" ООО НПП "ЭКОНИКС"**

**УТВЕРЖДАЮ**

**СОГЛАСОВАНО**

**Директор ФГУ «Менделеевский ЦСМ»** 

**\_\_\_\_\_\_\_\_\_\_\_\_\_\_\_\_\_\_ Зажигай А.А.** 

**"**,  $\cdot$  **2005 г.** 

**Директор ООО НПП "ЭКОНИКС "** 

\_\_\_\_\_\_\_\_\_\_\_\_\_\_\_\_\_\_ **Красный Д. В.** 

**"\_\_\_"\_\_\_\_\_\_\_\_\_\_\_\_\_2005 г.** 

# **АНАЛИЗАТОРЫ ЖИДКОСТИ МНОГОПАРАМЕТРИЧЕСКИЕ ЭКОТЕСТ - 2000**

# **МЕТОДИКА ПОВЕРКИ**

**КДЦТ.414310.005 МП**

**Москва** 2005 г.

Настоящая методика распространяется на анализаторы жидкости многопараметрические ЭКОТЕСТ - 2000, (далее - анализаторы), в том числе на модификации ЭКОТЕСТ-2000И, ЭКОТЕСТ-2000Т, предназначенные для измерения показателя активности (рН, рХ) и массовой (C) или молярной (C<sub>m</sub>) концентрации ионов, окислительно-восстановительного потенциала (Eh), температуры (T) и концентрации кислорода  $(O_2)$  в воде и водных средах.

Межповерочный интервал -1 год.

## 1 ОПЕРАЦИИ ПОВЕРКИ

1.1 При поверке выполняют операции, указанные в таблице 1.

Таблица 1

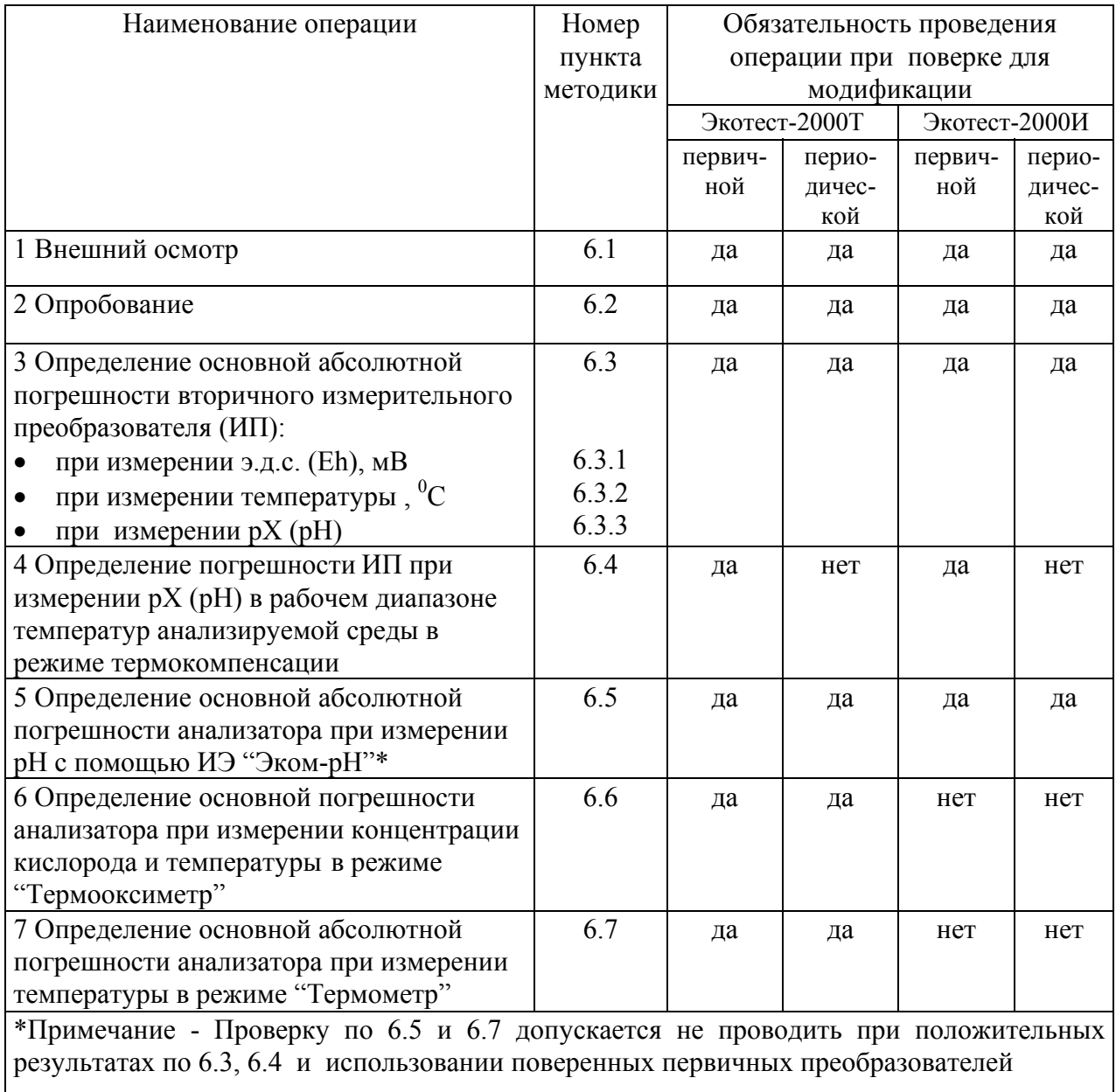

1.2 При отрицательном результате любой из операций дальнейшая поверка прекращается.

## 2 СРЕДСТВА ПОВЕРКИ

2.1 При поверке анализаторов применяют средства поверки, реактивы и вспомогательное оборудование, указанные в таблице 2.

## Таблица 2

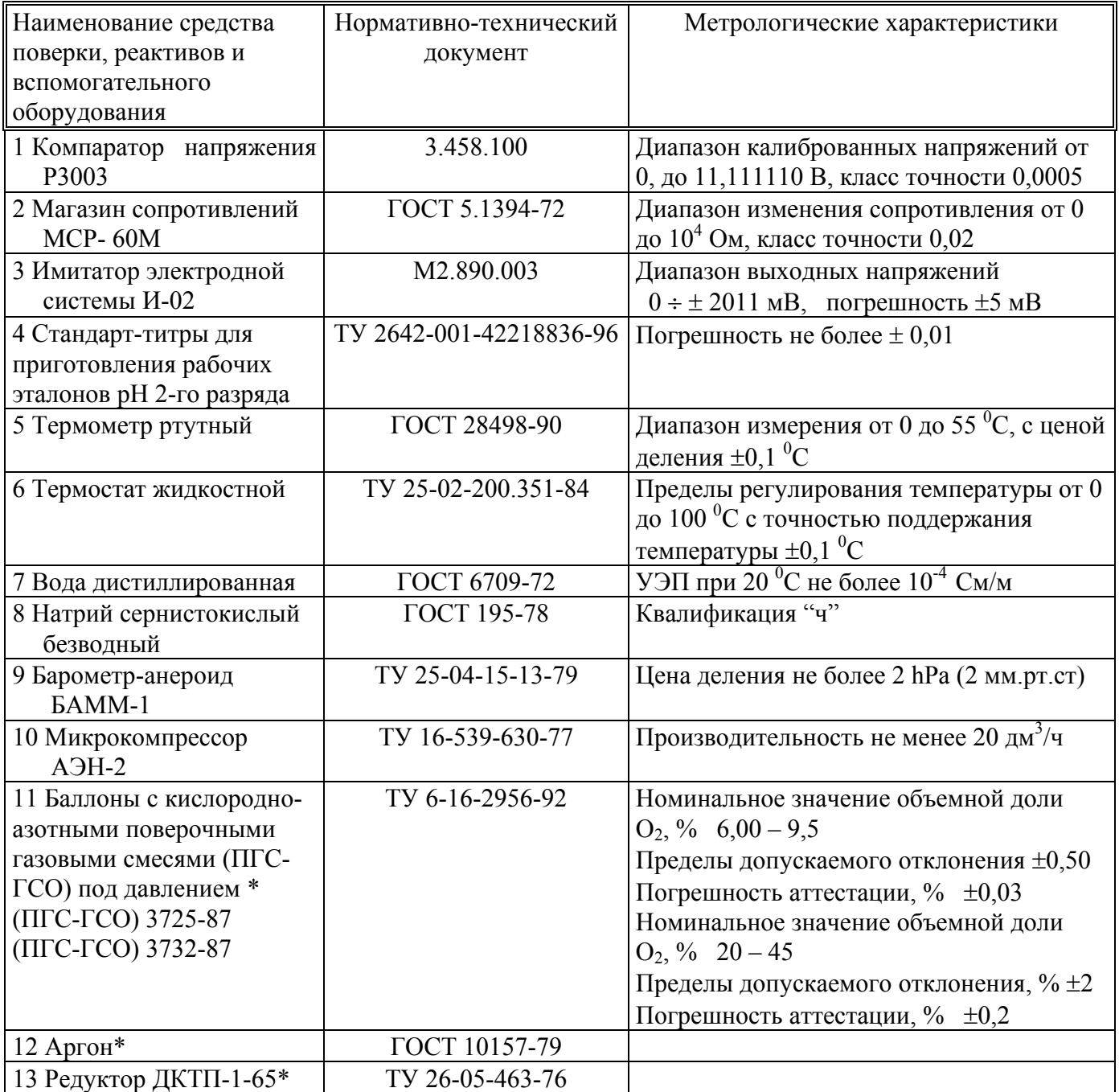

Примечания:

 1 Допускается использование других средств поверки, реактивов и вспомогательного оборудования с метрологическими характеристиками, не уступающими указанным. Средства измерений должны быть поверены, иметь техническую документацию, свидетельства о поверке по ПР 50.2.006.

2 \*Средства поверки по 11, 12, 13 применяют только при проведении операций поверки с использованием газовых смесей (6.6.4 Методики)

### 3 ТРЕБОВАНИЯ БЕЗОПАСНОСТИ

3.1 При поверке анализаторов выполняют общие правила работы с электрическими установками до 1000 В, требования, предусмотренные «Правилами устройства и безопасной эксплуатации сосудов, работающих под давлением», утвержденными Госгортехнадзором и «Основными правилами безопасной работы в химической лаборатории», М; Химия, 1979-205с.

3.2 К проведению поверки допускают лиц, имеющих соответствующую техническую квалификацию и подготовку, ежегодно проходящих проверку знаний по технике безопасности и аттестованных в качестве поверителей.

## 4 УСЛОВИЯ ПОВЕРКИ

4.1 При проведении поверки соблюдают следующие условия:

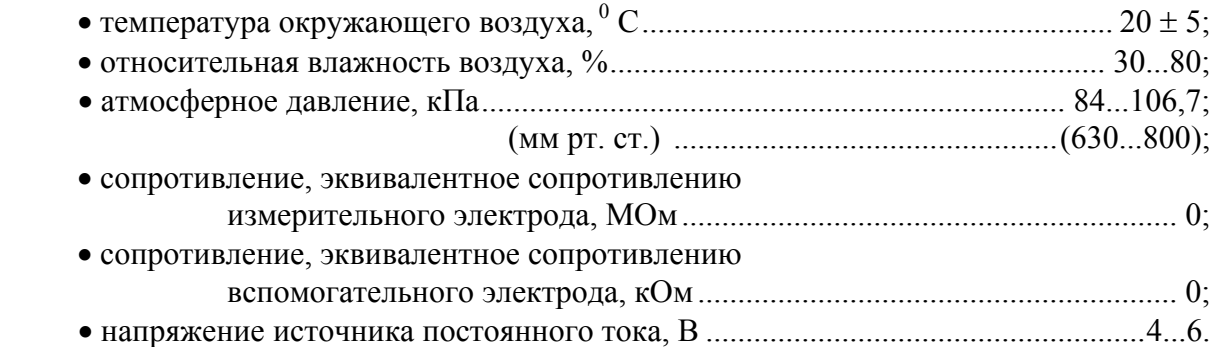

### 5 ПОДГОТОВКА К ПОВЕРКЕ

5.1 При подготовке к поверке подготавливают анализатор согласно 2.2 Руководства по эксплуатации КДЦТ.414310.005 РЭ (далее - РЭ) следующим образом:

-вставляют элементы питания в батарейный отсек или подключают блок питания;

-подготавливают к работе первичные преобразователи согласно РЭ на них;

-присоединяют первичные преобразователи к вторичному измерительному преобразователю (ИП);

-включают питание анализатора.

 5.2 Подготавливают рабочие эталоны рН 2-го разряда (буферные растворы) из стандарттитров по ТУ 2642-001-42218836-96.

5.3 Подготавливают свободную от кислорода водную среду одним из следующих способов:

- приготавливают раствор сульфита натрия  $(Na_2SO_3)$  в дистиллированной воде концентрацией 80 г/л. Раствор после приготовления выдерживают не менее 8 часов;

- насыщают дистиллированную воду аргоном с содержанием  $O_2$  менее 0,02 мг/дм<sup>3</sup>.

5.4 Градуируют анализатор по концентрации кислорода в соответствии с 3.4 Руководства по эксплуатации не менее, чем за 5 суток до проведения поверки.

### 6 ПРОВЕДЕНИЕ ПОВЕРКИ

6.1 Внешний осмотр

6.1.1 При проведении внешнего осмотра проверяют:

-комплектность анализатора согласно 1.3 РЭ (только при первичной поверке);

-отсутствие механических повреждений корпуса ИП, первичных преобразователей и соединительных кабелей;

-чистоту разъемов и гнезд;

-правильность и четкость маркировки в соответствии с 1.4.4 РЭ.

Анализаторы, имеющие дефекты, затрудняющие эксплуатацию, бракуют и направляют в ремонт.

### 6.2 Опробование

При опробовании проверяют работоспособность и наличие основных режимов работы ИП согласно п.3.3 РЭ.

Анализаторы, у которых не удается установить режимы работы согласно п.3.3 РЭ, бракуют и направляют в ремонт.

 6.3 Определение основной абсолютной погрешности вторичного измерительного преобразователя (ИП).

 6.3.1 Определение абсолютной погрешности ИП при измерении э.д.с. (Eh) в режиме работы **"Вольтметр"** проводят на установке, (приложение А), в точках N равных минус 3200, минус 2500, минус 1000, минус 500, 0, 500, 1000, 2500, 3200 мВ следующим образом:

Подавая на вход ИП напряжение с компаратора, соответствующее указанным выше значениям N, измеряют напряжение в каждой точке N нажатием кнопки **"ИЗМ"** на панели управления. При каждом измерении отмечают одно (наиболее отличающееся от значения N) из двух одинаково часто появляющихся значений на дисплее.

Вычисляют абсолютную погрешность ИП по формуле

$$
\Delta_{\mathbf{B}} = \mathbf{N}_{\mathbf{x}} - \mathbf{N},\tag{1}
$$

где  $\Delta_{\rm B}$  - абсолютная погрешность преобразователя, мВ;

N<sub>x</sub> – показания анализатора, мВ;

N - значение, устанавливаемое на компараторе, мВ.

Абсолютная погрешность  $\Delta_{\rm B}$  не должна превышать  $\pm 1.5$  мВ.

6.3.2 Проверка абсолютной погрешности ИП при измерении температуры в режиме работы **"Термометр"** проводят на установке, (приложение А), в точках N равных минус 5, 0, 20, 40, 60, 80, 100, 150 С следующим образом:

К разъему ИП **"Т"** подключают магазин сопротивлений. Устанавливают на магазине сопротивлений последовательно значения сопротивления (приложение Б), соответствующие указанным выше значениям N, проводят измерение температуры в каждой точке нажатием кнопки **"ИЗМ"** на панели управления. При каждом измерении отмечают одно (наиболее отличающееся от значения N) из двух одинаково часто появляющихся значений на дисплее.

Абсолютную погрешность ИП рассчитывают по формуле

$$
\Delta_{t} = T_{x} - T_{N},\tag{2}
$$

где  $\Delta_{\mathrm{t}}$  - абсолютная погрешность преобразователя,  $^0\mathrm{C}$ 

Тх - показания анализатора, °С;

 $T_N$  - значение Т в проверяемой точке, °С, соответствующее установленному сопротивлению по приложению Б.

Абсолютная погрешность  $\Delta_{\rm t}$  не должна превышать  $\pm 0,$ 3 °C.

6.3.3 Определение абсолютной погрешности ИП при измерении показателя активности (рХ) ионов в режиме **"pH-метр - иономер"** производят на установке, (приложение А), на примере измерения рCl следующим образом:

Ионометрический канал предварительно градуируют для работы в диапазоне измеряемых значений э.д.с. и рХ.

Устанавливают режим работы ИП **"pH-метр-иономер"**, нажимают кнопку **"ИОН"** и кнопками **"**←**"** и **"**→**"** выбирают "Cl**"**. На дисплее появится надпись:

### **Cl Заряд - 35.4530 М.М.**

Нажимают кнопку **"ВВОД"**.

Производят градуировку (калибровку) ИП по двум точкам. Для этого нажимают кнопку **"КЛБ" .** На дисплее появится окно с надписью:

### **00.000 рХ Cl 0000.0 мВ n1**

Выбирают количество точек градуировки нажатием кнопки **"N"**. Появится надпись:

### **Число точек**

 **2** 

Кнопками **"**←**"** и **"**→**"** устанавливают число **2** и нажимают кнопку **"ВВОД"**. На дисплее появится окно с обозначением номера точки градуировки в нижней строке:

# **хх.ххх рХ Cl**

## **хххх.х мВ n1**

Подают от компаратора на вход ИП напряжение -1164 мВ. Нажимают кнопку **"ЧИСЛ"**. Появится сообщение **"Введите число"**. Набирают на клавиатуре число 20 и нажимают кнопку **"ВВОД"**. Появится сообщение:

### **Ввод изменения ? ДА - ВВОД НЕТ - ОТМ**

Нажимают кнопку **"ВВОД"**. Появится надпись:

**20,000 рХ Cl хххх.х n1** 

Нажимают кнопку **"ИЗМ"**. На дисплее появится надпись:

### **Вольтметр 0 : 02 хххх.х мВ**

Начнется измерение напряжения и отсчет времени измерения. После того, как показания напряжения на дисплее установятся до постоянного значения, нажимают кнопку **"ВВОД"**. Появится сообщение:

## **Ввод изменения ? Да - ВВОД Нет - ОТМ**

Нажимают кнопку **"ВВОД"**. Появится надпись:

$$
20,000 \text{ pX} \quad \text{Cl} \\ -1164.0 \text{ MB} \quad \text{n1}
$$

 Переходят ко второй точке градуировки. Для этого кнопкой **"**→**"** устанавливают на дисплее окно с обозначением **n2** в нижней строке. Подают от компаратора на вход ИП напряжение 1164 мВ. Нажимают кнопку **"ЧИСЛ"**. Появится надпись **"Введите число".** Набирают на клавиатуре число -20 и нажимают кнопку **"ВВОД"**. Далее выполняют операции так же, как и для первой точки градуировки. После окончания градуировки нажимают кнопку **"ОТМ"**.

Подавая на вход ИП ("ИЗМ") с компаратора последовательно напряжение согласно приложению В, проводят измерение рХ нажатием кнопок **"ИЗМ"** и **"рХ"** на панели управления. При этом на дисплее появится значение рХ, соответствующее данному напряжению.

Абсолютную погрешность ИП рассчитывают по формуле

$$
\Delta = pX_x - pX_N, \tag{3}
$$

где  $\Delta$  - абсолютная погрешность измерительного преобразователя, рХ;

 $pX_x$  - показания анализатора,  $pX$ ;

 $pX_N$  - значение рХ в проверяемой точке, соответствующее установленному напряжению по приложению В.

Абсолютная погрешность измерения рХ не должна превышать  $\pm 0.02$ .

 6.4 Определение погрешности ИП при измерении рХ (рН) в рабочем диапазоне температур анализируемой среды в режиме термокомпенсации проводят на установке, (приложение А), сличением показаний ИП с табличными значениями рХ, соответствующими диапазону измерений, приведенными в приложении Г.

Устанавливают режим измерения рН. Для этого входят в режим работы ИП **"pH-метриономер"**, нажимают кнопку **"ИОН"**, кнопками **"**←**"** и **"**→**"** выбирают "**рН"** и нажимают кнопку **"ВВОД"**.

Нажимают кнопку **"КЛБ"**. На дисплее появится окно с надписью:

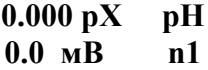

Входят в режим ввода параметров термокомпенсации нажав кнопку **"ТК".** На дисплее появится надпись:

### **Термокомпенсация** ××××**.**× **мВ**

Нажимают кнопку **"ЧИСЛ"**. После сообщения **"Введите число"** набирают на клавиатуре число, соответствующее значению изопотенциальной точки в милливольтах, указанному в паспорте на электрод, например для **"Эком-рН"** -1953,0 и нажимают кнопку **"ВВОД"**. Появится надпись:

### **Ввод изменения ? ДА - ВВОД НЕТ - ОТМ**

Нажимают кнопку **"ВВОД"**. Появится надпись:

### **Термокомпенсация -1953,0 мВ**

Нажимают кнопку **"ВВОД"**. Появится надпись:

## **Термокомпенсация** ××**.**××× **рН**

Нажимают кнопку **"ЧИСЛ"**. После сообщения **"Введите число"** набирают на клавиатуре число, соответствующее значению изопотенциальной точки в ед. рХ (рН), указанному в паспорте на электрод, например для **"Эком-рН"** 1,7 и нажимают кнопку **"ВВОД"**. Появится надпись:

## **Ввод изменения ? ДА - ВВОД НЕТ - ОТМ**

Нажимают кнопку **"ВВОД"**. Появится надпись:

## **Термокомпенсация 1.700 рН**

Нажимают последовательно кнопки **"ВВОД"** и **"ОТМ"**.

Для ввода значения температуры нажимают кнопку **"TK"** и с помощью кнопок **"**←**"** и **"**→**"**  устанавливают окно с надписью:

### **Ввод температуры Ручной**

Нажимают кнопку **"ЧИСЛ"**. После сообщения **"Введите число"** вводят значение температуры 20 0 С, набрав на клавиатуре число 20, и дважды нажимают кнопку **"ВВОД"**.

Подавая на вход ИП ("ИЗМ") с компаратора последовательно значения напряжения согласно приложению Г, соответствующие температуре раствора 20 °С, проводят измерение рХ нажатием кнопок **"ИЗМ"** и **"рХ"** на панели управления. При этом на дисплее появится значение рХ, соответствующее данному напряжению.

Аналогично вводят значение температуры 60 °C и проводят измерение рХ, подавая на вход ИП ("ИЗМ") с компаратора последовательно значения напряжения согласно приложению Г. соответствующие температуре раствора 60 °C.

Погрешность ИП рассчитывают по формуле

$$
\Delta = pX_n - pX_N, \tag{4}
$$

где  $\Delta$  - абсолютная погрешность измерительного преобразователя, рХ;

 $pX_u$  - показания анализатора;

 $pX_N$  - значение рХ в проверяемой точке, соответствующее установленному напряжению по приложению Г.

Абсолютная погрешность измерения pH не должна превышать  $\pm 0.04$ .

6.5 Определение основной абсолютной погрешности анализатора при измерении рН с использованием измерительного электрода "Эком-рН" проводят по рабочим эталонам рН 2-го разряда (буферным растворам) с номинальными значениями рН=9,18; 6,86; 4,01; 1,65 при 25 °С. приготовленным из стандарт-титров по ТУ 2642-001-42218836-96. Температура рабочих эталонов при градуировке и измерениях поддерживается с точностью  $\pm$  0.1 °C.

Подключают к разъему "ИЗМ" ИП измерительный электрод типа "Эком-рН", к разъему "ВСП" электрод сравнения хлорсеребряный ЭВЛ-1М3. Электроды устанавливают в штатив ШЛ-4 и помещают в стакан лабораторный с рабочим эталоном.

Устанавливают режим измерения рН. Для этого входят в режим работы ИП "рН-метриономер", нажимают кнопку "ИОН", кнопками "-" и "->" выбирают "pH" и нажимают кнопку "ВВОД".

Проводят градуировку ИП по трем точкам в рабочих эталонах с рН=9,18; 6,86 и 1,65. Для этого нажимают кнопку "КЛБ". На дисплее появится окно с надписью:

$$
\begin{array}{cc}\n0.000 \text{ pX} & \text{pH} \\
0.0 \text{ mB} & \text{n1}\n\end{array}
$$

Нажимают кнопку "N". На дисплее появится надпись:

### Число точек

 $\overline{2}$ 

Кнопками "-" и "->" устанавливают число 3 и нажимают кнопку "ВВОД". На дисплее появится окно с налписью:

#### xx.xxx pX pH **XXXX.X MB**  $n1$

Опускают электроды в рабочий эталон с рН = 9,18.

Нажимают кнопку "ЧИСЛ". После сообщения "Введите число" набирают на клавиатуре число 9.18 и нажимают кнопку "ВВОД". Появится сообщение:

### Ввод изменения? Ла - ВВОЛ Нет - ОТМ

Нажимают кнопку "ВВОД". Появится надпись:

$$
9,18 \text{ pX} \text{ pH} xxxx.x \text{ MB} \text{ n1}
$$

Нажимают кнопку "ИЗМ". На дисплее появится надпись:

Вольтметр 0:02 XXXX.X MB

Начнется измерение э.д.с. и отсчет времени измерения. После того, как э.д.с. установится до постоянного значения (изменение не более 1 мВ/мин), нажимают кнопку **"ВВОД"**. Появится сообщение:

### **Ввод изменения ? Да - ВВОД Нет - ОТМ**

Нажимают кнопку **"ВВОД"**. Появится надпись:

## **9,18 рХ рН хххх.х мВ n1**

Вынимают электроды из первого рабочего эталона, промывают дистиллированной водой, осушают фильтровальной бумагой и опускают во второй рабочий эталон с рН=6,86.

Переходят ко второй точке градуировки. Для этого кнопкой **"**→**"** устанавливают на дисплее окно с обозначением **n2** в нижней строке. Нажимают кнопку **"ЧИСЛ"**. После сообщения **"Введите число"** набирают на клавиатуре число 6,86 и нажимают кнопку **"ВВОД"**. Далее операции градуировки проводят так же, как и по первому рабочему эталону.

Аналогичным образом проводят градуировку по третьей точке с рабочим эталоном, имеющим рН=1,65.

После окончания градуировки нажимают кнопку **"ОТМ"** и проводят измерение рН в рабочем эталоне с рН=4,01. При этом входят в режим измерения, нажав кнопки **"ИЗМ", "рХ"**  и отмечают значение рН на дисплее измерительного преобразователя.

Абсолютную погрешность Δ рассчитывают по формуле

$$
\Delta = pH_x - pH, \tag{5}
$$

где Δ - абсолютная погрешность анализатора, рН;

рНx - показания анализатора;

рН- значение рН рабочего эталона при температуре измерения ( приложение Д).

Абсолютная погрешность измерения рН не должна превышать  $\pm 0.05$ .

 6.6 Определение основной приведенной погрешности анализатора при измерении концентрации кислорода в режиме работы **"Термооксиметр"** проводят одним из двух способов:

 - в дистиллированной воде, насыщенной кислородом воздуха при различных температурах на установке (приложение Е, вариант 1);

 - в дистиллированной воде, насыщенной поверочными газовыми смесями (ПГС) при температуре  $(20 \pm 0.1)^{0}$ С на установке (приложение Е, вариант 2).

 6.6.1 Подключают датчик растворенного в воде кислорода с термоэлектрическим преобразователем ДКТП к разъему "О2" ИП.

В стеклянную емкость вместимостью от 0,5 до 1 л наливают дистиллированную воду, помещают в нее образцовый термометр и датчик ДКТП. В первом способе воду насыщают кислородом воздуха с помощью микрокомпрессора до 100% насыщения. Во втором способе воду насыщают поверочными газовыми смесями (ПГС-ГСО) не менее 30 минут (расход не менее 50 дм<sup>3</sup>/час) с помощью баллона, снабженного вентилем тонкой регулировки и перфорированной трубки, установленной у дна емкости.

Поддержание температуры осуществляют термостатом с погрешностью  $\pm$  0,1 $^0$ C.

 6.6.2 Осуществляют проверку анализатора на нулевое значение кислорода. Для этого помещают датчик ДКТП в раствор сульфита натрия с температурой (20  $\pm$  5)  $^0\mathrm{C}$  или в дистиллированную воду, насыщенную аргоном. После выдерживания кислородного датчика в свободной от кислорода водной среде в течение 15 мин проводят измерение концентрации кислорода в режиме **"Термооксиметр"** нажатием кнопки **"Изм"**.

Фоновое значение кислорода не должно превышать 0,2 мг/дм<sup>3</sup> .

 6.6.3 Определение приведенной погрешности в дистиллированной воде, насыщенной кислородом воздуха при различных температурах и термокомпенсации проводят следующим образом.

Проводят измерение концентрации кислорода в термостатированной дистиллированной воде, насыщенной кислородом воздуха, поочередно при температурах  $(10\pm0.5)\ ^{0}\text{C}$  и (30  $\pm$  $(0,5)$ <sup>0</sup>C.

Для этого после установления температуры воды входят в режим **"Термооксиметр"** и нажимают кнопку **"Изм"**. На дисплее появится надпись со значением температуры раствора и отсчетом времени измерения в верхней строке и значением концентрации кислорода в нижней строке. Отмечают установившиеся показания анализатора при каждой температуре.

Определяют действительное значение концентрации кислорода в водной среде при данной температуре:

 - пользуясь таблицей значений равновесных концентраций кислорода (приложение Ж) определяют концентрацию кислорода при стандартном атмосферном давлении по значению температуры, измеренному эталонным термометром с погрешностью не более 0,1 $^{0}$ C;

 - рассчитывают действительное значение концентрации кислорода С в каждой точке по формуле

$$
C = C_0 \times \frac{P}{P_0},\tag{6}
$$

где  $\,$ С<sub>о</sub> - табличное значение концентрации кислорода (приложение Ж), мг/дм<sup>3</sup>;

Р - значение атмосферного давления, кПа (мм рт.ст.), измеренное барометром;

 $P_{o}$  - нормальное значение атмосферного давления, 101,325 кПа (760 мм рт.ст.).

Значение приведенной погрешности при измерении концентрации кислорода вычисляют по формуле

$$
\delta = \frac{C_u - C}{C_s} \times 100 \tag{7}
$$

где  $\,C_{\textrm{\tiny{M}}}$  - измеренное значение концентрации растворенного кислорода, мг/дм $^3;$ 

 С - действительное значение концентрации растворенного кислорода, рассчитанное по формуле (6), мг/дм<sup>3</sup>.

 $C_B$  - значение верхнего предела диапазона измерений концентрации кислорода, мг/дм<sup>3</sup>.

Приведенная погрешность измерения концентрации растворенного кислорода не должна превышать  $\pm 2.5\%$ .

 6.6.4 Определение приведенной погрешности в дистиллированной воде, насыщенной поверочными газовыми смесями (ПГС-ГСО) проводят следующим образом.

Проводят поочередно измерение концентрации кислорода в дистиллированной воде, насыщенной поверочными газовыми смесями (ПГС-ГСО) при температуре (20  $\pm$  0,1) <sup>0</sup>С, состав которых приведен в таблице 3.

Таблица 3

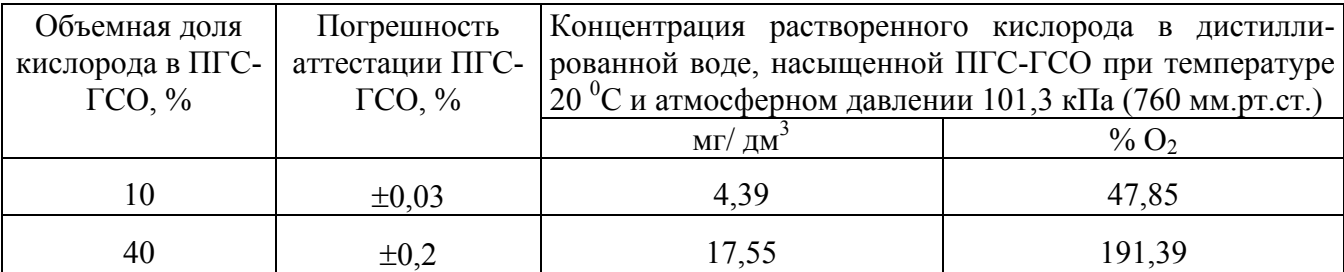

10

Значение концентрации кислорода, растворенного в дистиллированной воде, насыщенной данной ПГС, определяют по следующим формулам:

$$
C_x = K \times \frac{C}{20.9} \times \frac{P}{P_0},\tag{8}
$$

где  $C_x$  - значение концентрации кислорода, растворенного в дистиллированной воде, насыщенной данной ПГС-ГСО, мг/дм<sup>3</sup>;

 С - объемная доля кислорода в ПГС-ГСО, % (указывается в паспорте ПГС-ГСО при аттестации);

 К - табличное значение концентрации кислорода при данной температуре и 100 %-ном насыщении воздухом (приложение Ж).

Р - значение атмосферного давления, кПа (мм рт.ст.), измеренное барометром;

Ро - нормальное значение атмосферного давления, 101,325 кПа (760 мм рт.ст.).

$$
C_x = K \times \frac{C}{20.9} \times \frac{100 \times P}{P_0},
$$
\n(9)

где Сх' - значение концентрации кислорода, растворенного в дистиллированной воде, насыщенной данной ПГС-ГСО, % О2.

Значение приведенной погрешности вычисляют по следующим формулам:

$$
\delta = \frac{C_{xi} - C_x}{C_e} \times 100\,,\tag{10}
$$

где  $C_{xi}$  - значение концентрации растворенного кислорода, измеренное прибором, мг/дм<sup>3</sup>;

 $C_x$  - расчетное значение концентрации растворенного кислорода по формуле (8), мг/дм<sup>3</sup>;

 $C_{\text{B}}$  - значение верхнего предела диапазона измерений концентрации кислорода, мг/дм<sup>3</sup>.

$$
\delta = \frac{C_{xi} - C_x}{C_e} \times 100,
$$
\n(11)

где  $C_{xi}$ <sup>2</sup> - значение концентрации растворенного кислорода, измеренное прибором,  $(\% O_2)$ ;

 $C_x$ <sup>'</sup> - расчетное значение концентрации растворенного кислорода по формуле (9), (% O<sub>2</sub>);

 $C_{\text{B}}$  - значение верхнего предела диапазона измерений концентрации кислорода,  $(\% O_2)$ .

Приведенная погрешность измерения концентрации растворенного кислорода не должна превышать ±2,5%.

 6.6.5 Определение основной абсолютной погрешности анализатора при измерении температуры в режиме **"Термооксиметр"** проводят методом непосредственного сличения результатов измерения температуры воды эталонным термометром и термоэлектрическим преобразователем кислородного датчика ДКТП в трех точках диапазона температурной компенсации, расположенных на начальном  $(4-12)$  °C, среднем  $(20-25)$  °C и конечном  $(28-12)$ 36) <sup>0</sup>С участках диапазона. Поддержание температуры осуществляют термостатом с погрешностью  $\pm 0.1^0C$ .

Измерение температуры проводят в режиме **"Термооксиметр"** нажатием кнопки **"Изм"**. Измерения в каждой точке проводят не менее трех раз и рассчитывают среднее значение.

Значение абсолютной погрешности вычисляют по формуле

$$
\Delta = T_i - T_0 , \qquad (12)
$$

где Т<sub>i</sub> - среднее значение температуры, измеренное анализатором, <sup>0</sup>С;

 $T_0$  - значение температуры, измеренное эталонным термометром, <sup>0</sup>С.

Абсолютная погрешность измерения температуры не должна превышать  $\pm 0.5~\mathrm{^0 C}.$ 

6.7 Определение основной абсолютной погрешности анализатора при измерении температуры в режиме "Термометр" проводят методом непосредственного сличения результатов измерения температуры воды эталонным термометром и температурным датчиком анализатора в трех точках диапазона измерения температуры, расположенных на начальном (5  $\pm$  5) <sup>0</sup>C, среднем (20  $\pm$  5) <sup>0</sup>C и конечном (60  $\pm$  5) <sup>0</sup>C участках диапазона термокомпенсации.

Температурный датчик и эталонный термометр погружают в термостатированный сосуд с интенсивно перемешиваемой водой. Поддержание температуры осуществляется с точностью  $\pm$  0.1 <sup>o</sup>C. Измерения в каждой точке проводят не менее трех раз и рассчитывают среднее значение.

Значение абсолютной погрешности при измерении температуры вычисляют по формуле

$$
\Delta = \Gamma_{\rm H} - \Gamma_{0},\tag{13}
$$

где  $T_u$  - среднее значение температуры, измеренное анализатором,  ${}^0C$ ;

 $T_0$  - значение температуры, измеренное эталонным термометром, <sup>0</sup>С.

Результаты испытаний считаются положительными, если абсолютная погрешность измерения температуры не превышает  $\pm 0.5$  °C.

### 7 ОФОРМЛЕНИЕ РЕЗУЛЬТАТОВ ПОВЕРКИ

7.1 Положительные результаты поверки оформляют путем выдачи "Свидетельства о поверке" или нанесением оттиска поверительного клейма на техническую документацию или на анализатор в соответствии с ПР 50.2.006 и ПР 50.2.007.

7.2 При отрицательных результатах поверки "Свидетельство о поверке" аннулируют, оттиск поверительного клейма гасят и выдают "Извещение о непригодности" с указанием причин по ПР50.2.006 или делают соответствующую запись в технической документации. Анализатор к применению не допускают.

### 8 ЛИТЕРАТУРА

При разработке настоящей методики использованы нормативные документы:

1. Анализатор жидкости многопараметрический ЭКОТЕСТ-2000. Руководство по эксплуатации КДЦТ 414310.005 РЭ.

2. ПР50.2.006 "ГСИ. Порядок проведения поверки средств измерений".

3. ПР 50.2.007 "ГСИ. Поверительные клейма".

Генеральный директор ООО НПП "ЭКОНИКС" Д.В. Красный

Главный метролог ООО НПП "ЭКОНИКС" О.Т. Рудягина

## ПРИЛОЖЕНИЕ А

### (обязательное)

## **Схема установки для поверки основных метрологических характеристик измерительного преобразователя**

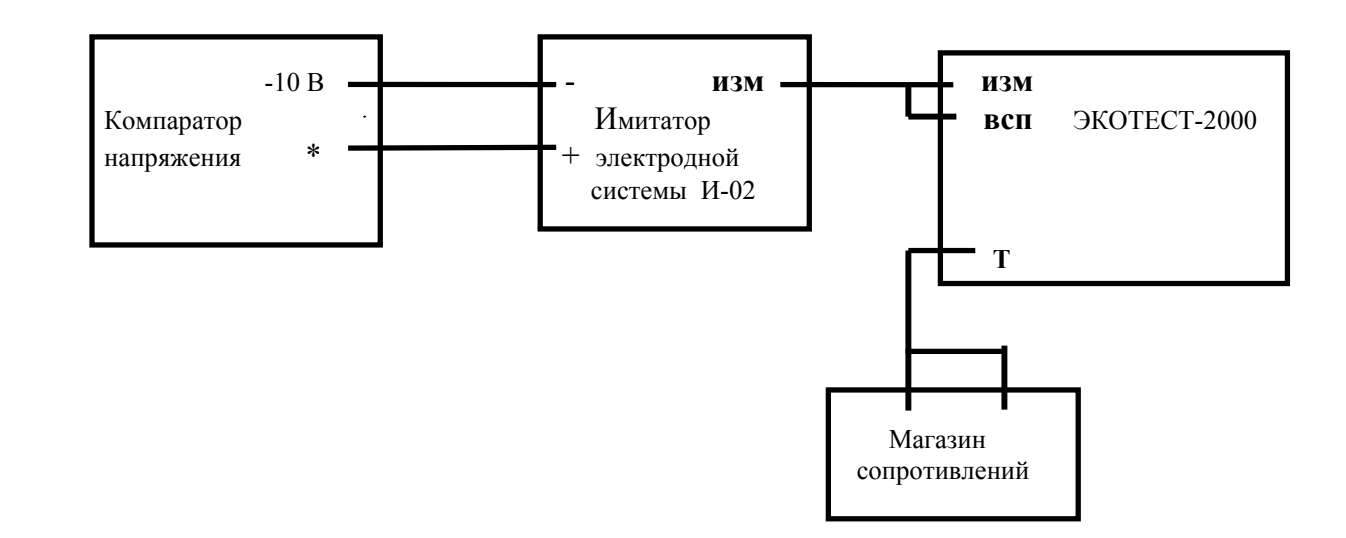

## ПРИЛОЖЕНИЕ Б (обязательное)

## **Номинальные значения сопротивлений температурного датчика Pt-1000 при различных температурах**

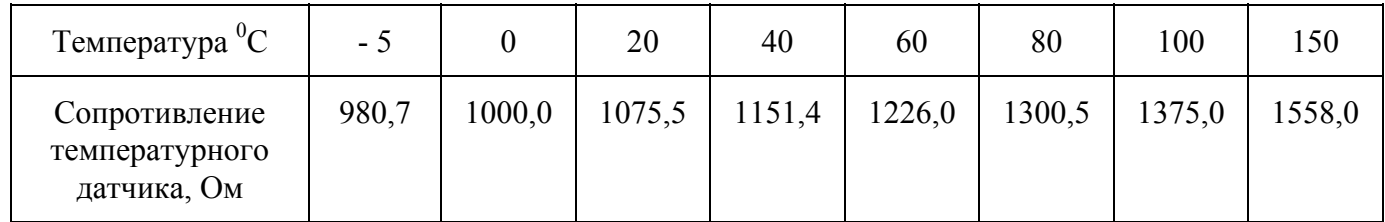

## **Номинальные значения сопротивлений температурного датчика\_\_\_\_\_\_ при различных температурах**

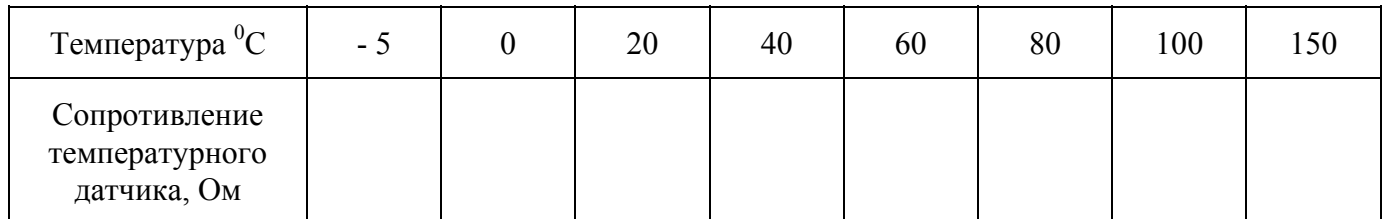

КДЦТ.414310.005 МП

## ПРИЛОЖЕНИЕ В

## (обязательное)

## **Таблица значений Э.Д.С. электродной системы с ненормированными координатами изопотенциальной точки для однозарядных ионов**

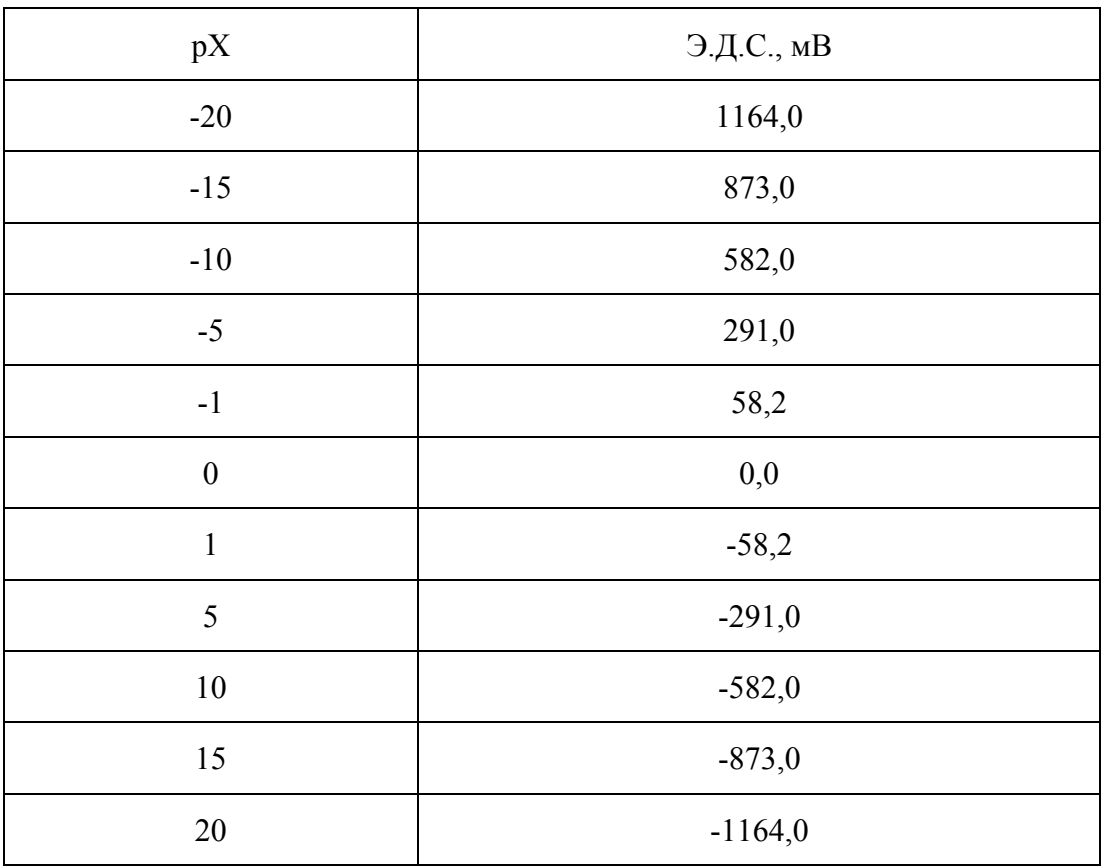

## ПРИЛОЖЕНИЕ Г

## (обязательное)

# **Таблица значений э.д.с. электродной системы с нормированными координатами изопотенциальной точки**  $(E_{\mu} = -1953, 0 \text{ MB}; pX_{\mu} = 1, 7)$

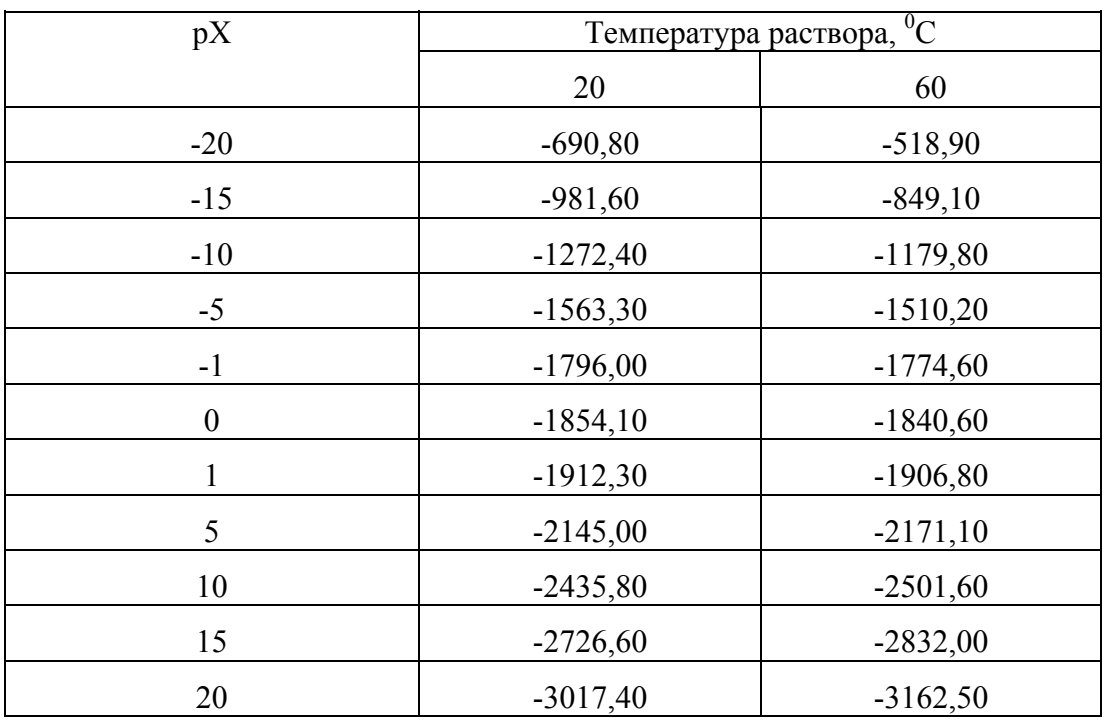

## ПРИЛОЖЕНИЕ Д (обязательное)

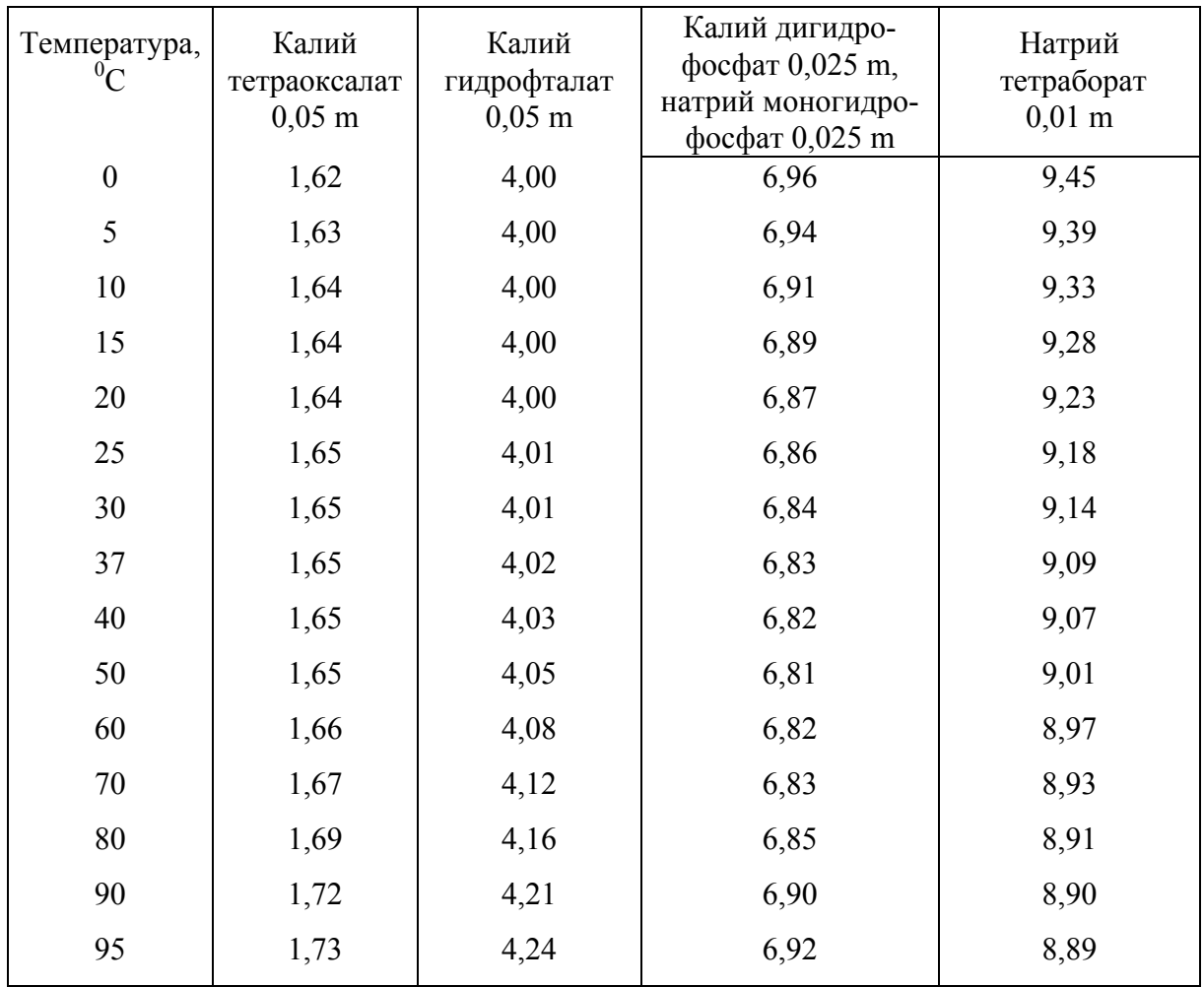

# **Зависимость значений рН рабочих эталонов 2-го разряда от температуры**

## ПРИЛОЖЕНИЕ Е (обязательное)

## **Схема установки для определения погрешности анализатора при измерении концентрации растворенного кислорода**

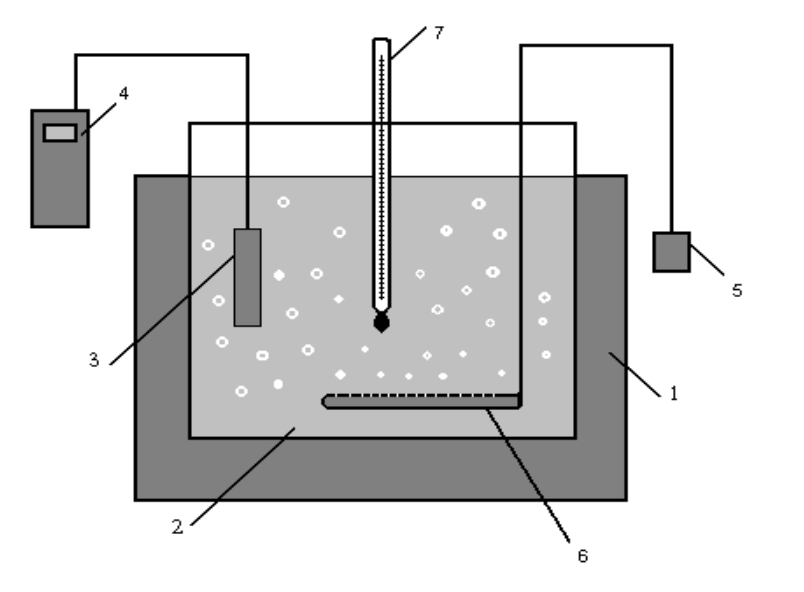

**Вариант 1** 

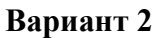

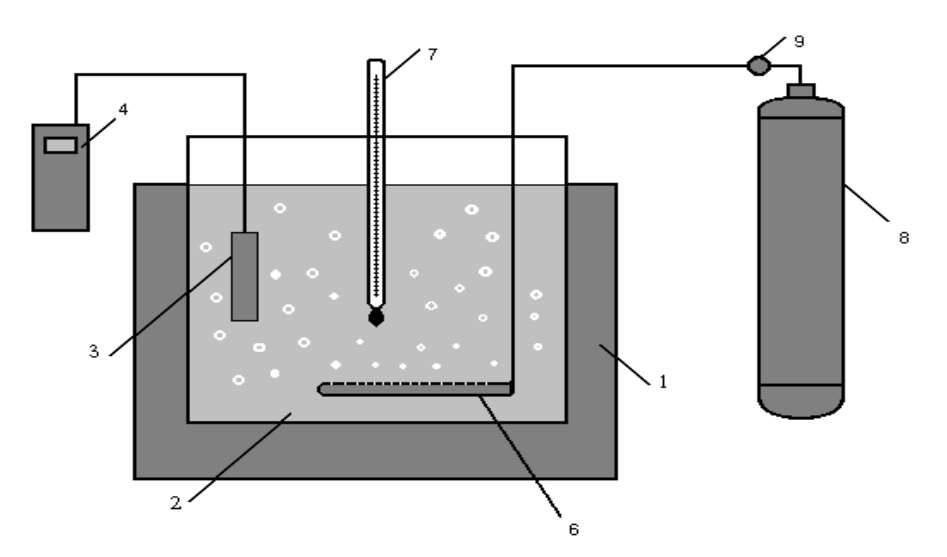

- 1 термостат жидкостной;
- 2 сосуд с дистиллированной водой;
- 3 амперометрический датчик растворенного в воде кислорода с термоэлектрическим преобразователем ДКТП;
- 4 измерительный преобразователь ЭКОТЕСТ-2000Т;
- 5 микрокомпрессор АЭН-2;
- 6 распылительная трубка;
- 7 термометр ртутный;
- 8 баллон с ПГС (аргон);
- 9 редуктор ДКТП-1-65

# ПРИЛОЖЕНИЕ Ж

## (обязательное)

**Значения равновесных концентраций кислорода при насыщении воды атмосферным воздухом при нормальном атмосферном давлении 101,325 кРа (760 мм рт.ст.) в зависимости от температуры, мг/дм<sup>3</sup>**

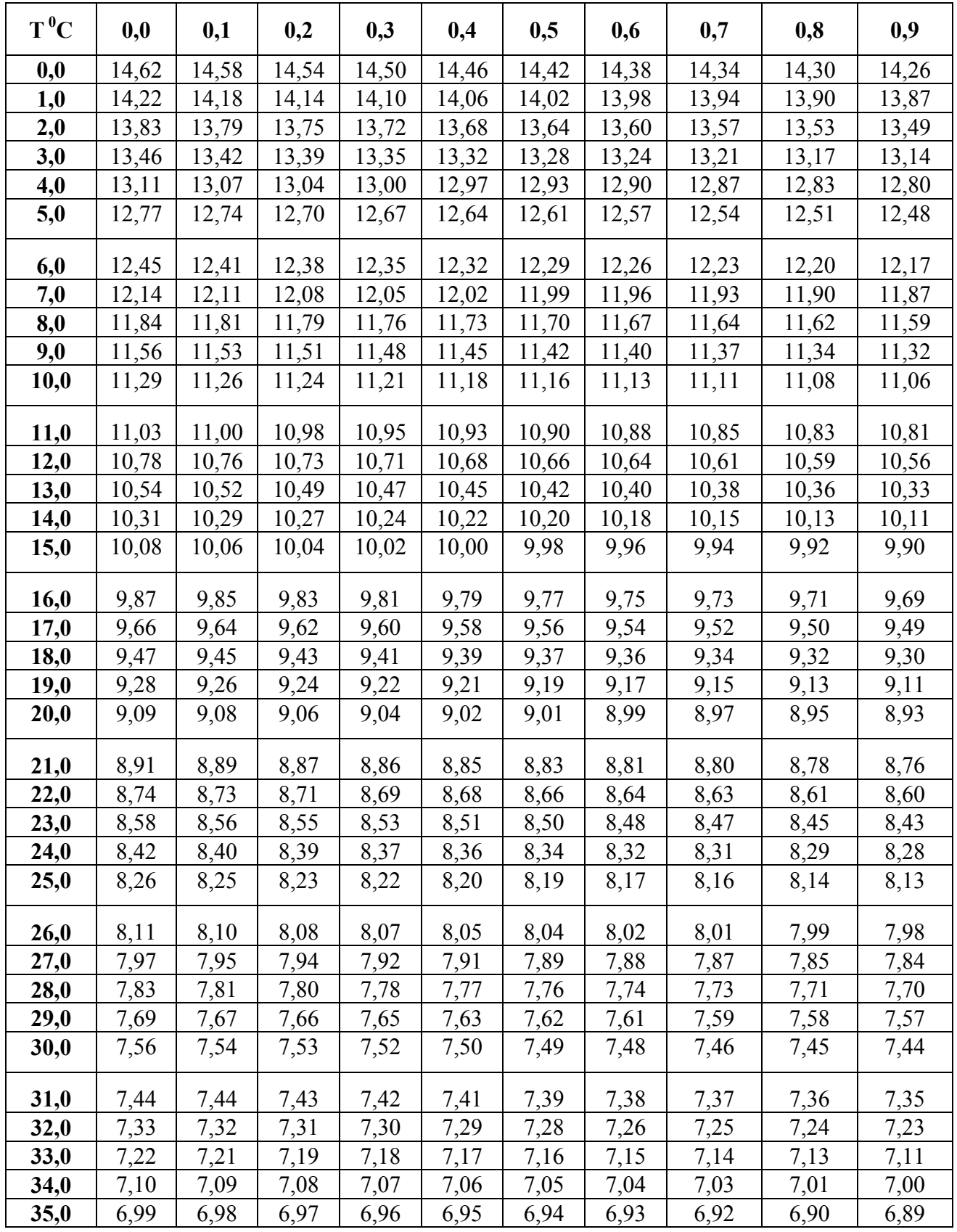